- **.P** نسخة مخبأة ان نقر ارتباط "نسخة مخبأة" سيمكنك من رؤية محتويات صفحة الويب كما كانت في الوقت الذي فهرسناها. إذا لم يكن ارتباط الموقع يصلك لسبب ما بالصفحة الحالية، فإنك ما تزال تستطيع استرداد الصفحة المخبأة وتجد هناك المعلومات التي تريدها. يتم تحديد (او اضاءة) عبارات بحثك في الصفحة المخبأة **.**
- **.Q** صفحات مشابهة إذا اخترت الارتباط "صفحات مشابهة" تحت نتيجة معينة، فإن **Google** يستكشف الويب آليا بحثا عن صفحات مرتبطة بهذه النتيجة **.**
- **.R** النتائج المزاحة إذا وجد **Google** نتائج متعددة من موقع ويب نفسه، فإنه سيتم إدراج النتائج المناسبة جدا أولا، مع الصفحات المناسبة الأخرى من نفس الموقع مزاحة تحتها **.**

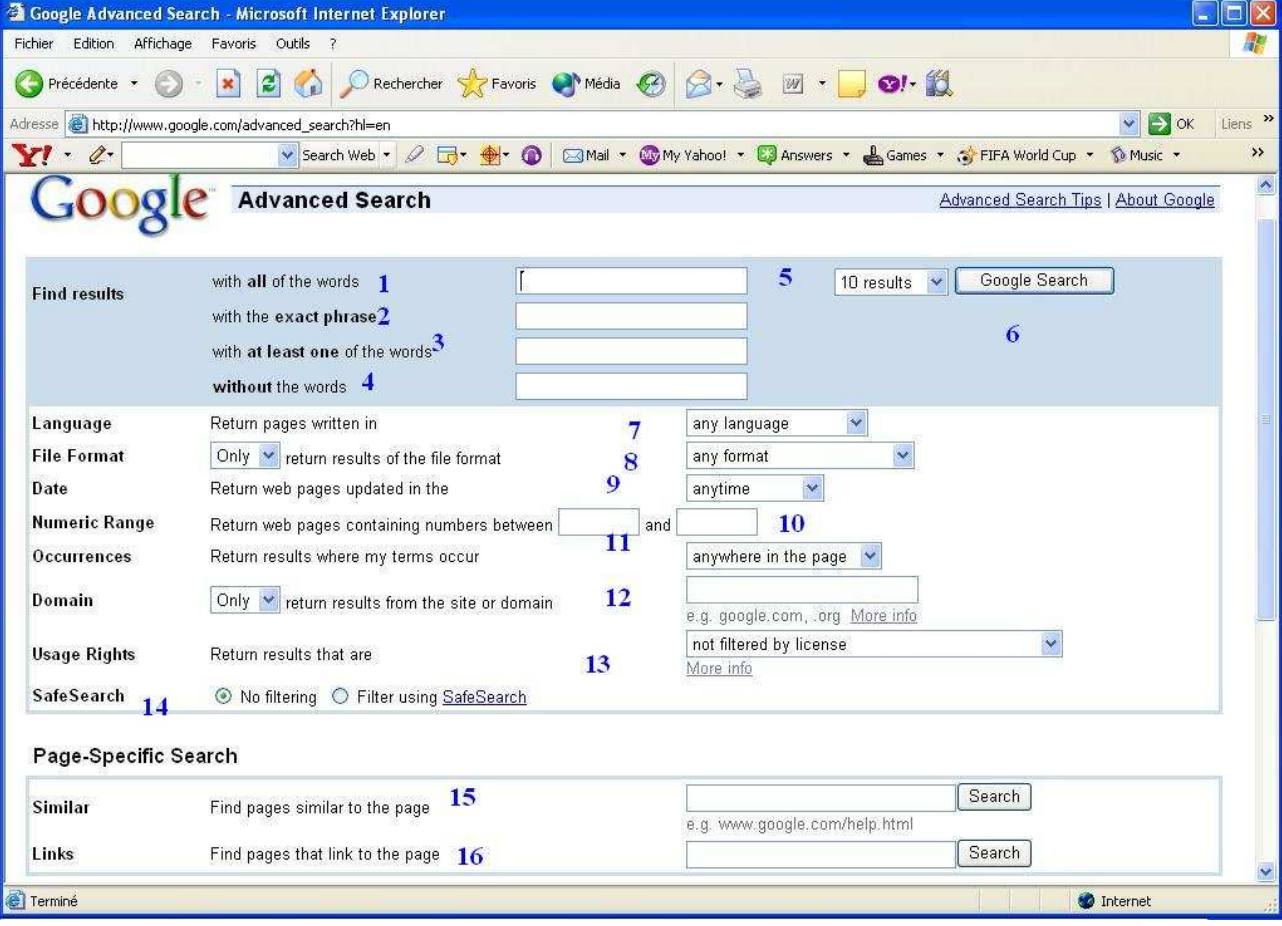

-7 كيفية استعمال محرك البحث المتقدم

-1 ايجاد البحث الذي يحتوي على جميع هذه الكلمات -2 ايجاد البحث الذي يحتوي على هذ ه الجملة -3 ايجاد البحث الذي يحتوي على أي كلمة من هذه الكلمات -4 ايجاد البحث لا يحتوي على هذ ه الكلمات 5–عدد صفحات النتائج